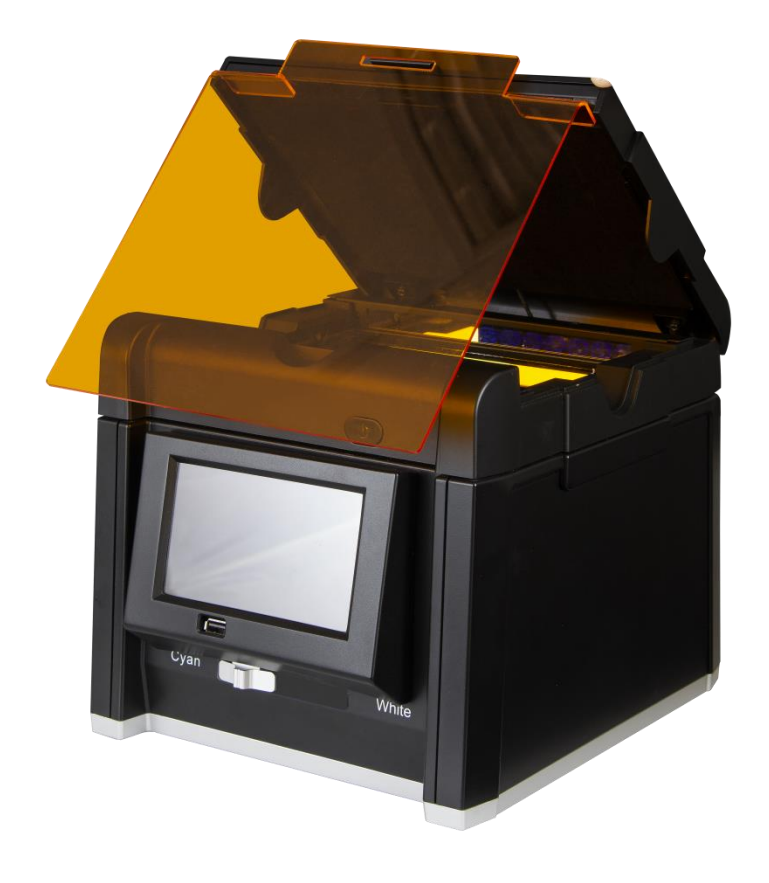

### **使用者手冊**

### **Glite T8**

**Pacific Image Electronics**

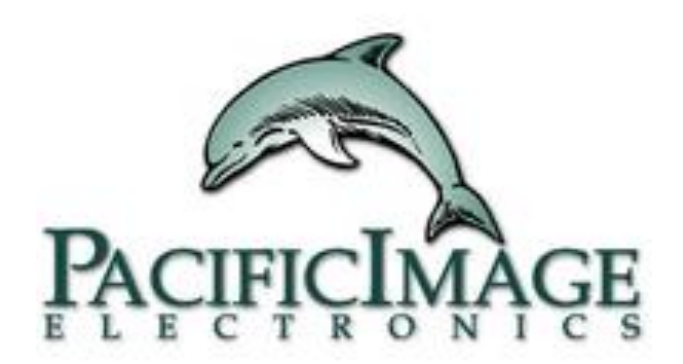

#### **產品包含**

- » 照膠儀
- » 使用手冊
- » A/C 電源變壓器 (12V, 4.6A, DC)
- » 濾光片(in box)
- » 黑色遮光片(in box)

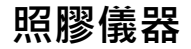

#### 正面

- » USB 2.0
- » 拍照按鍵
- » 光源選擇開關
- » 電源開關
- » LCD 面板

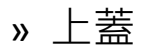

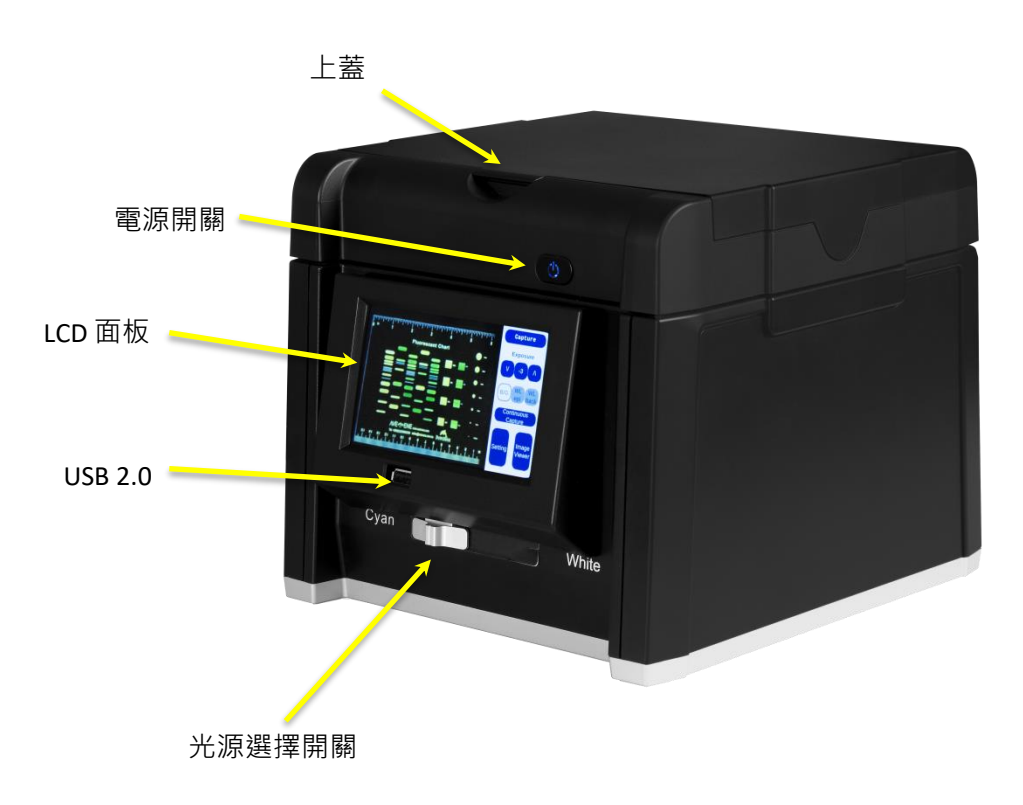

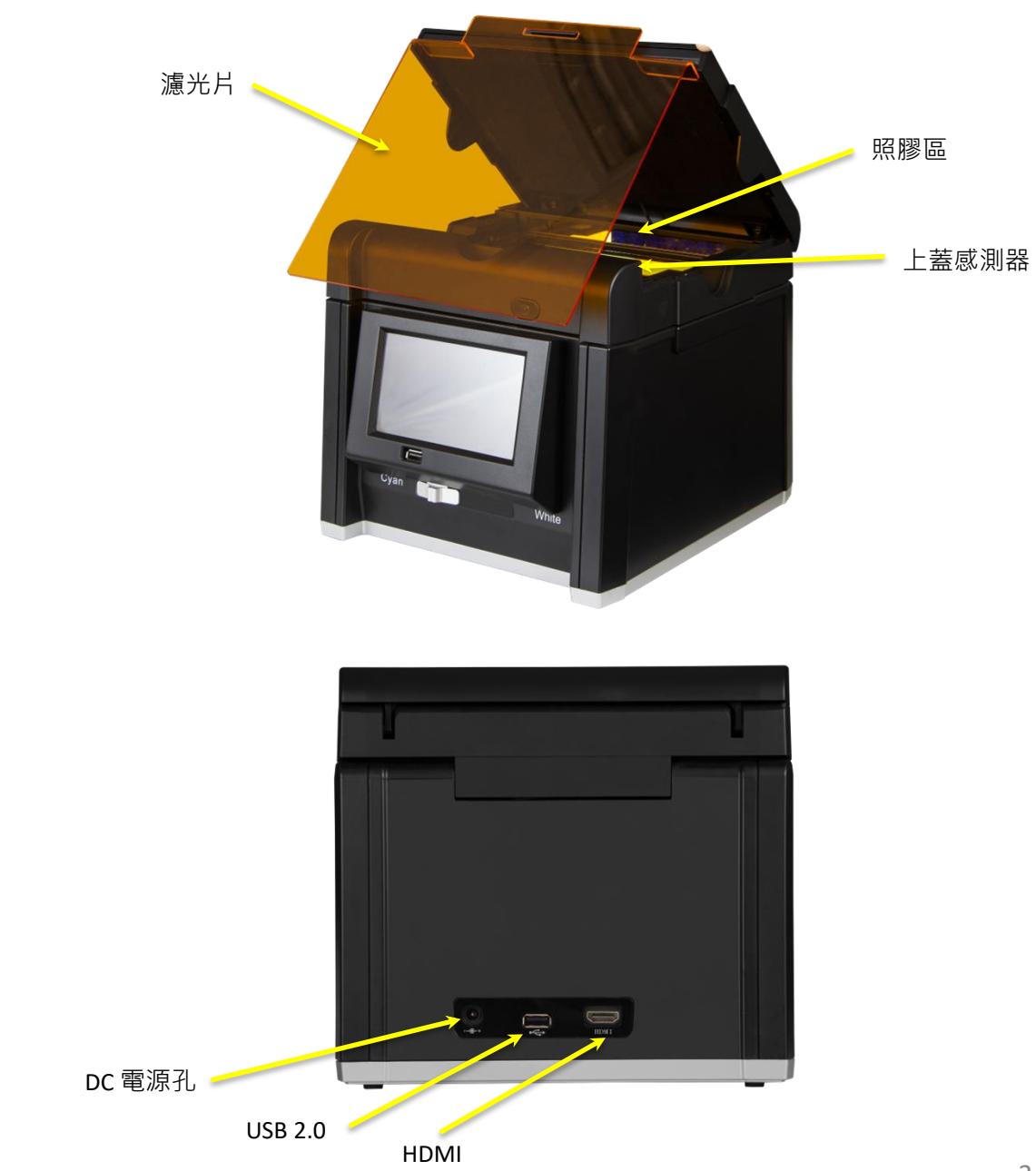

#### **內部**

» 照膠區 » 上蓋感測器

- **背面**
- » DC 電源孔 » USB 2.0
- » HDMI

### **安裝 & 使用**

- 1. 移除所有固定膠帶
- 1. 將 Glite T8 照膠儀器放置在平整桌面
- 1. 連接電源
- 1. 按下電源開關
- 1. 插入USB隨身碟到正面的USB2.0埠 (存儲照片)
- 1. 將膠放置在照膠區
- 1. 調整影像曝光值至滿意的狀況後按拍照鍵拍照
- 1. 按下Save以存儲拍照結果至USB

### **操作介面說明**

### **主畫面**

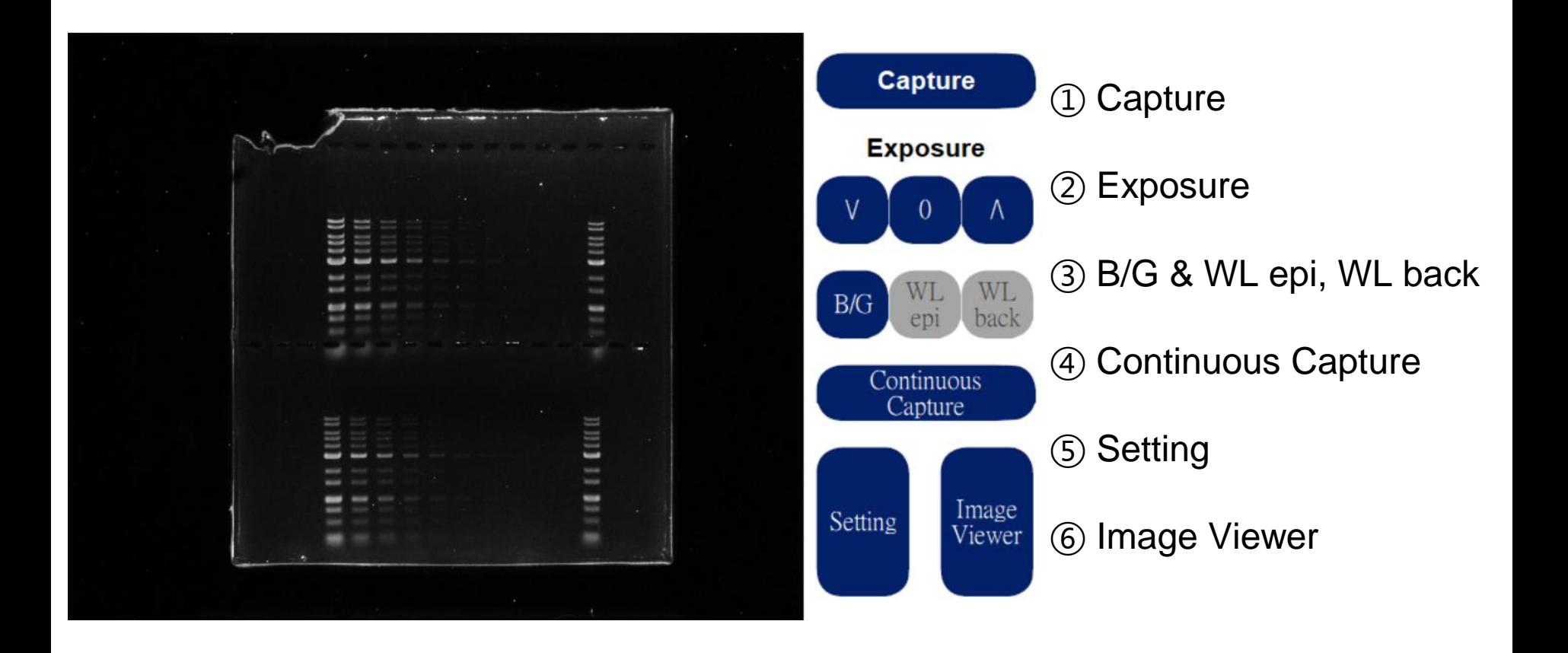

## **Capture**

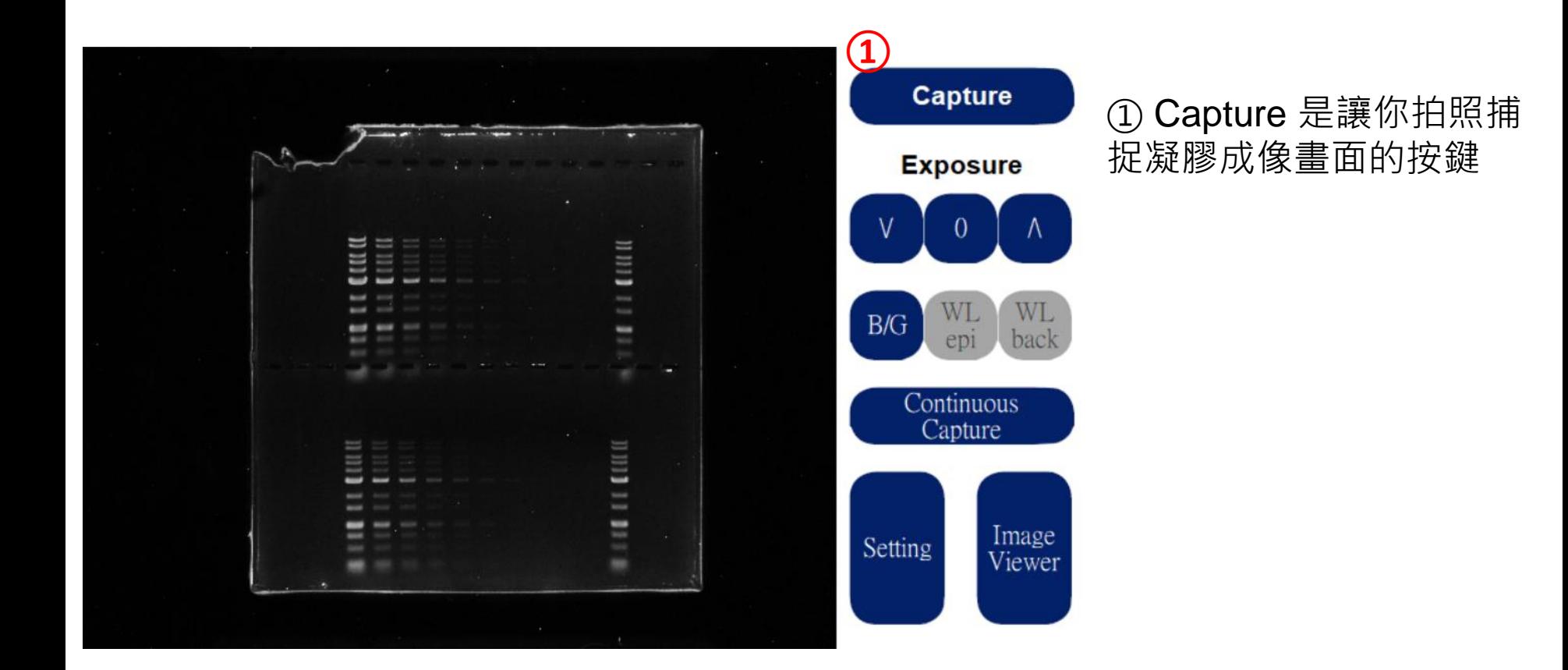

## **① Capture**

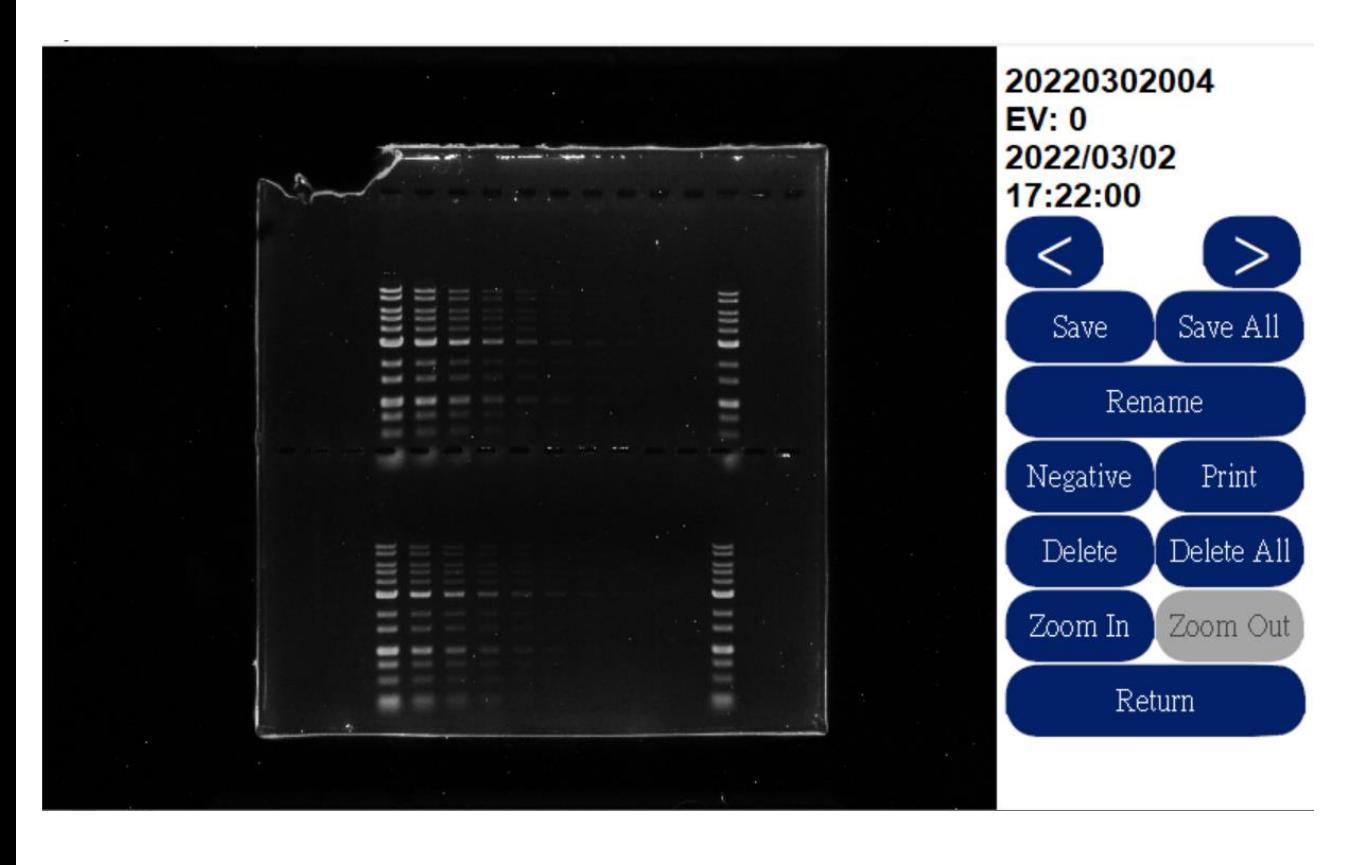

點擊Capture, 而Loading 結束後,將會跳轉至此拍 攝後的設定畫面。

Save - 儲存此結果 Save all - 儲存全部結果 Rename – 可重新命名 Negative – 可調整為負片 效果 Print-列印結果\* Delete – 刪除此結果 Delete all - 刪除全部結果 Zoom In/Out--放大/縮小 Return – 回到主畫面

\* Glite T8 支援Sony印表幾: UP-D898MD & UP-D897MD

### **Exposure**

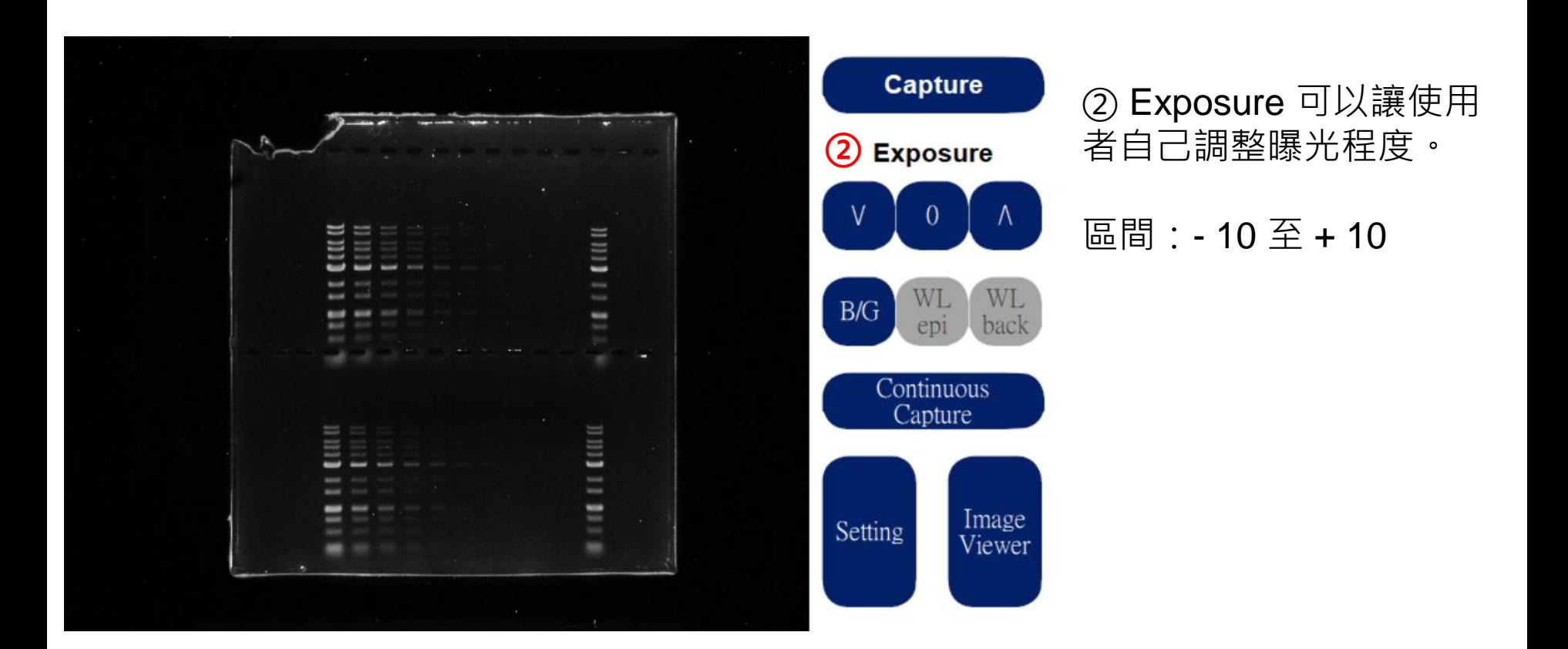

## **③ B/G & WL epi, WL back**

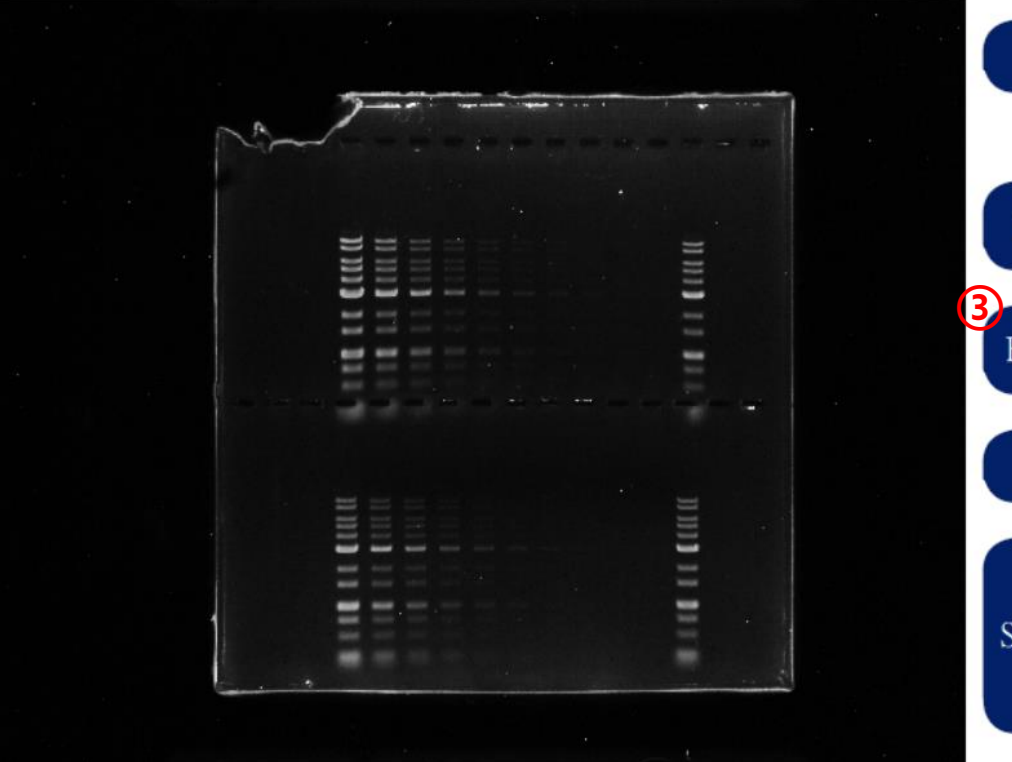

 $B/G$ 

back

epi

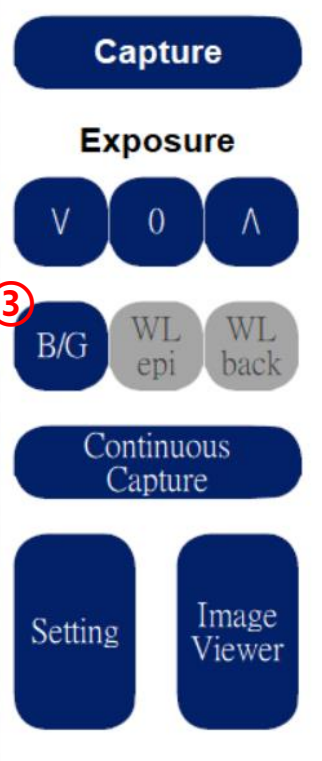

③ B/G 是利用設備前端的 開關調整至 Cyan 的光源

WL epi, WL back 為利用 設備前端開關調整至 White, 有前光和背光兩 種模式

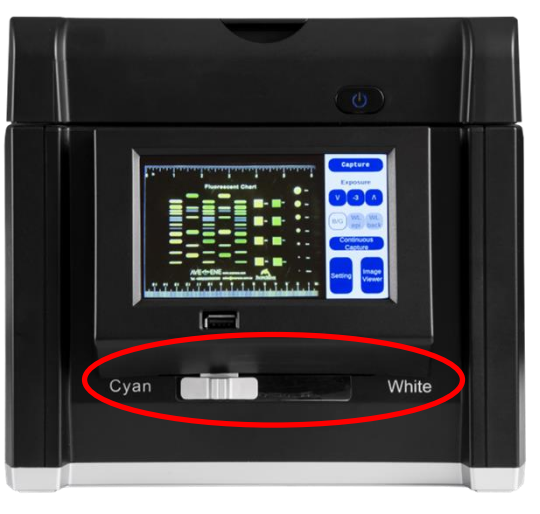

← ※注意:光源需點擊形成反白狀態才算啟動完成

# **Continuous Capture**

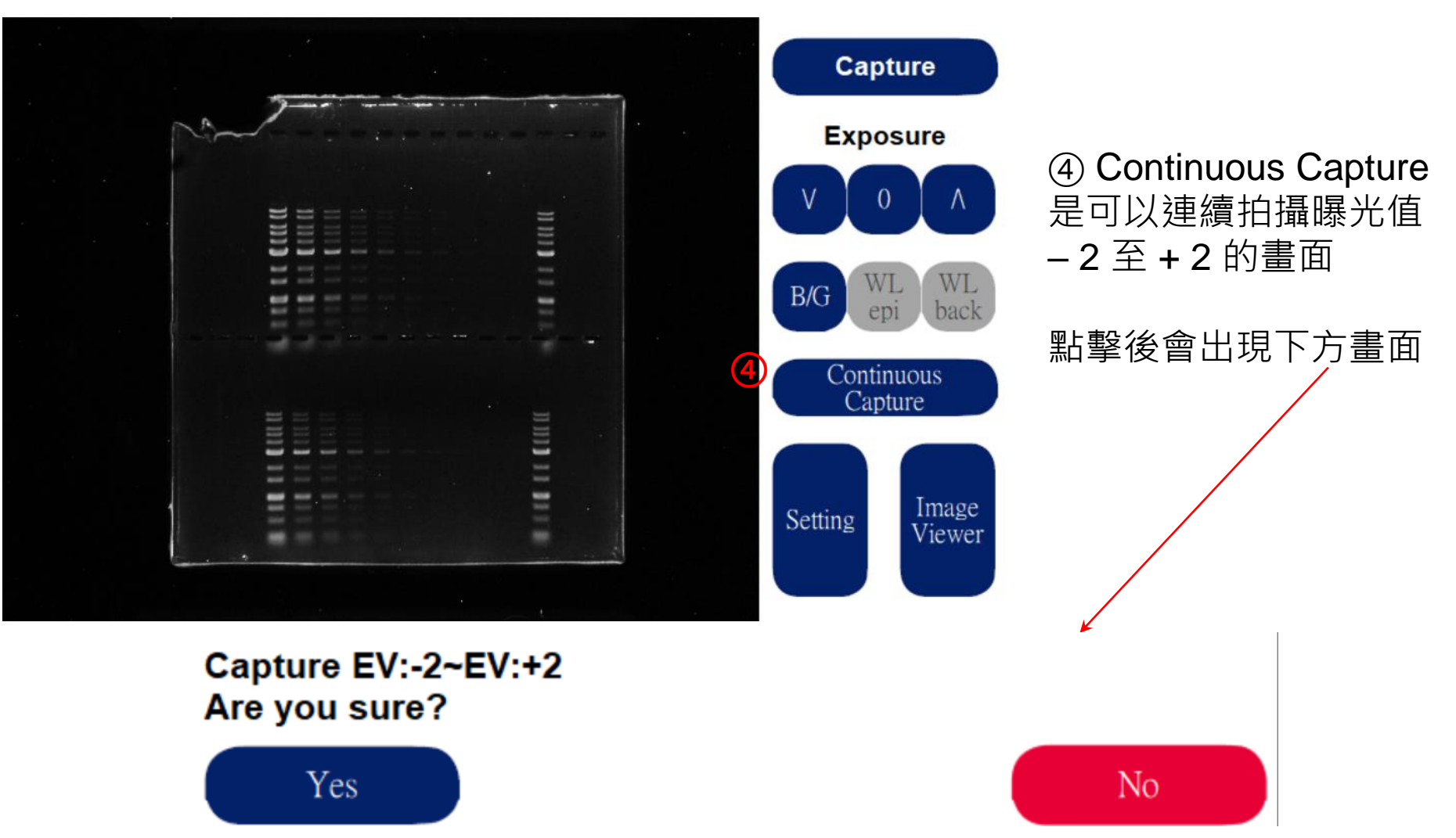

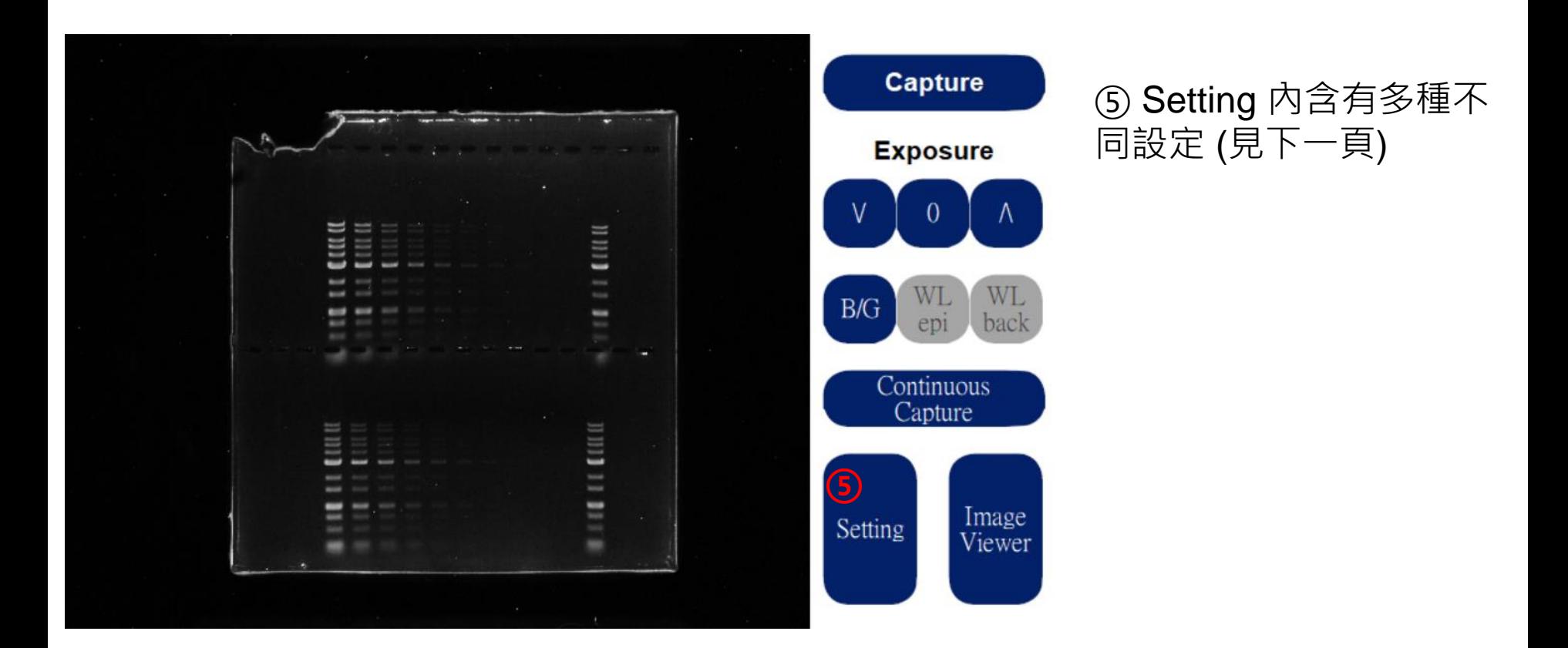

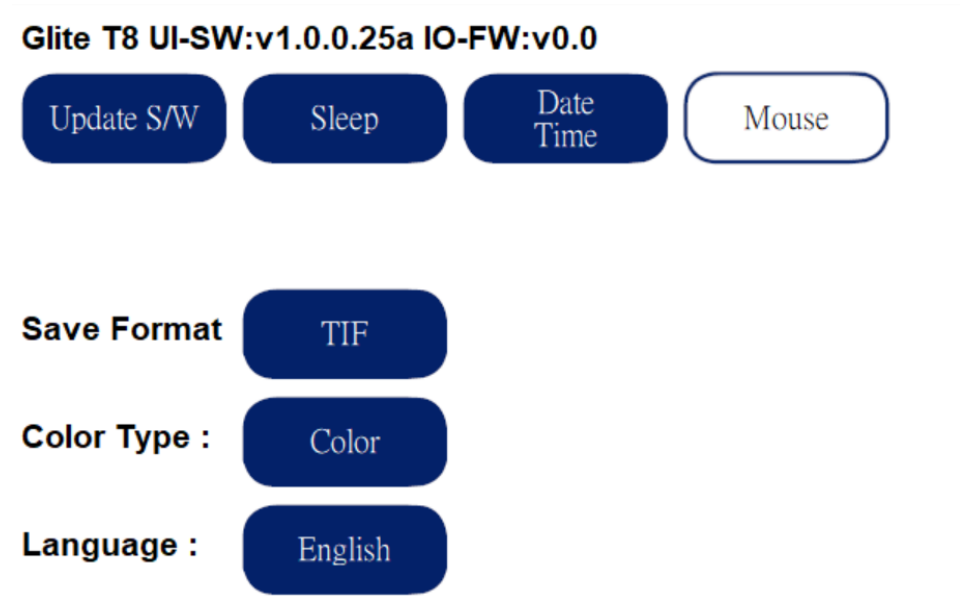

#### Update S/W – 插入USB可更新軟體 Sleep – 可設置睡眠時間 (如下圖)

**Sleep after** 

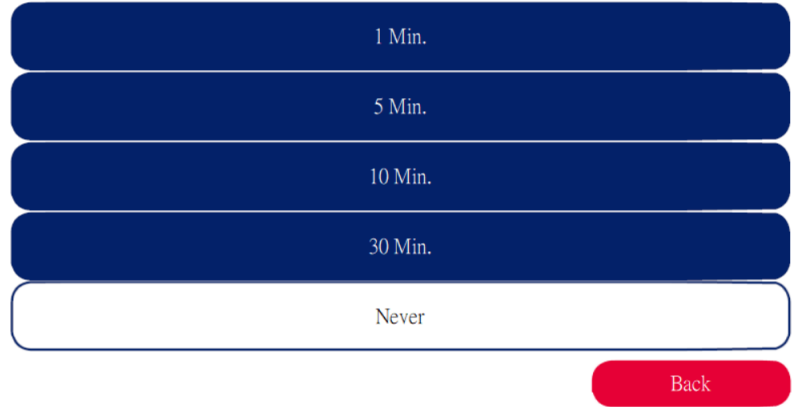

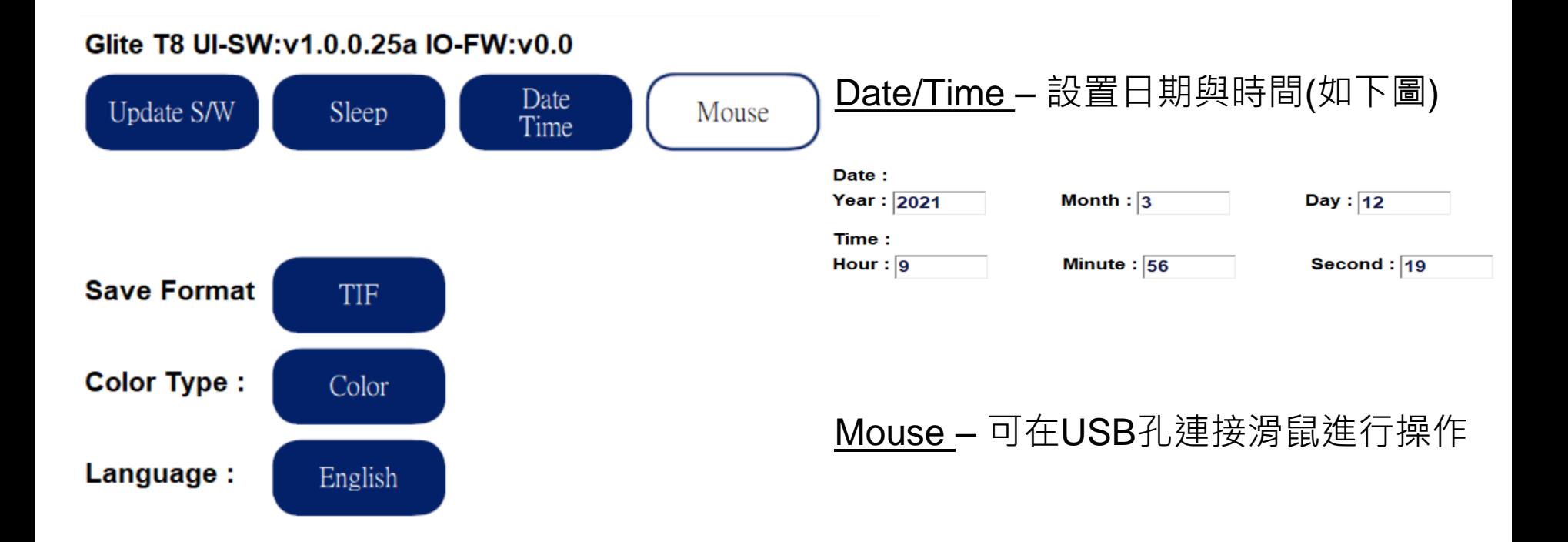

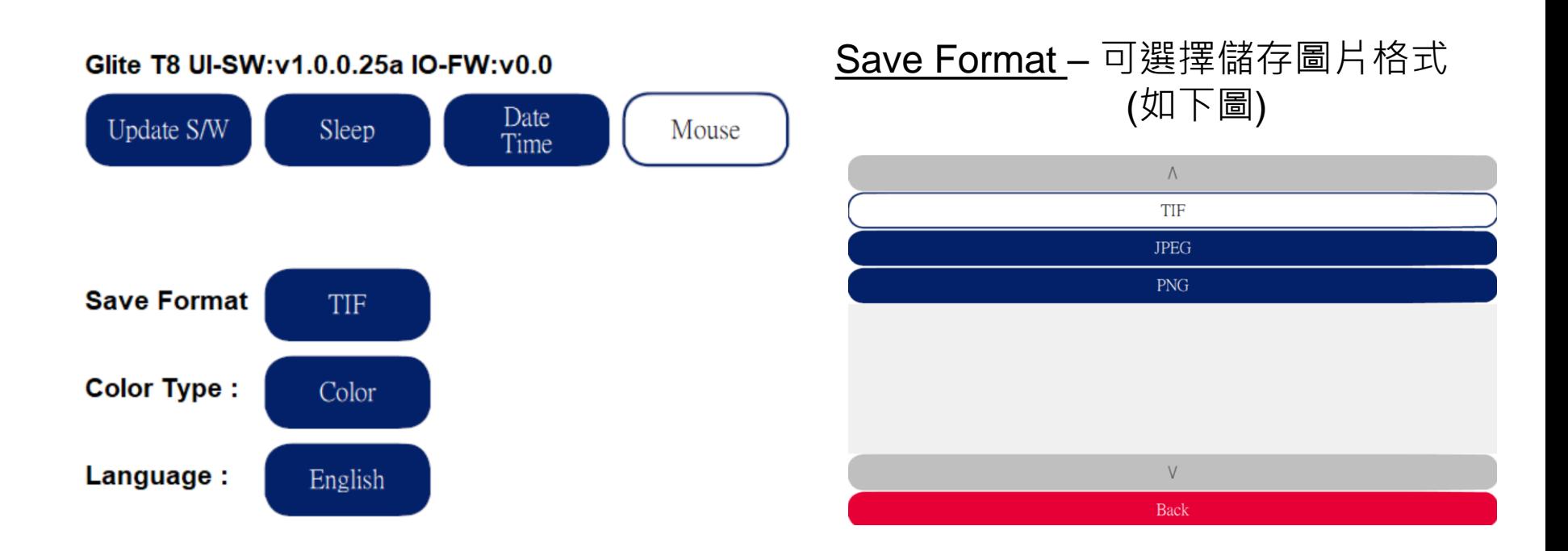

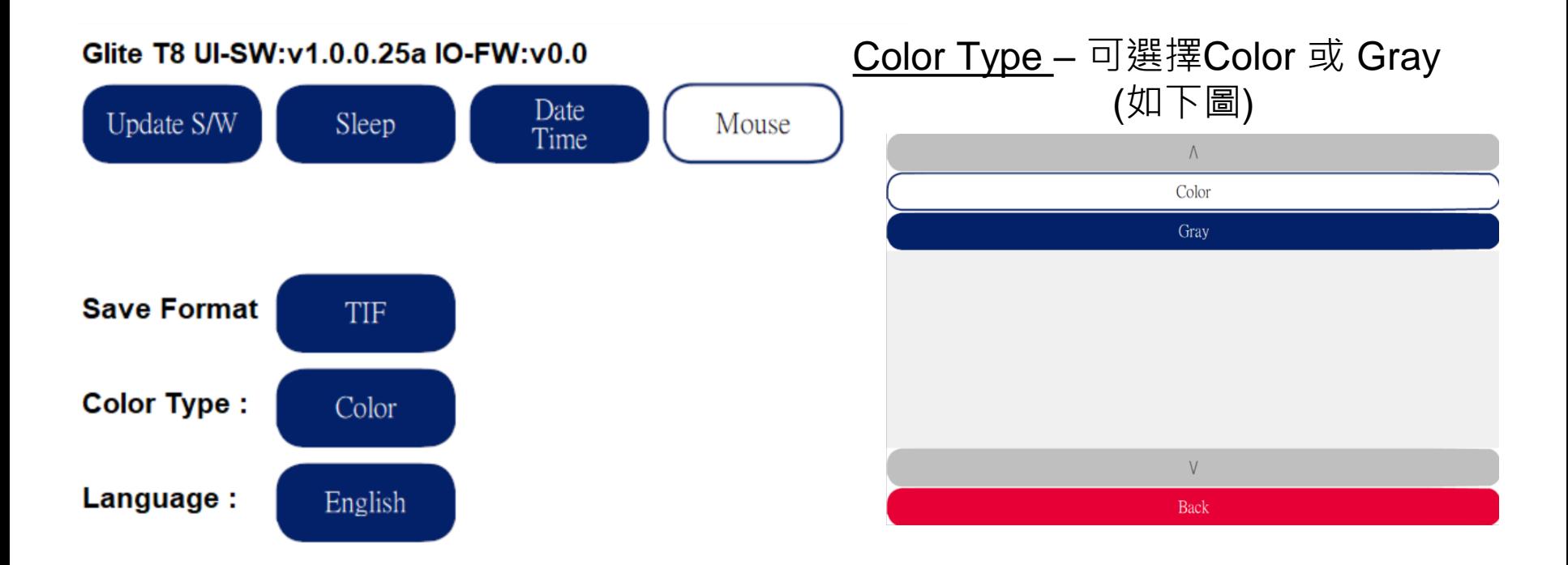

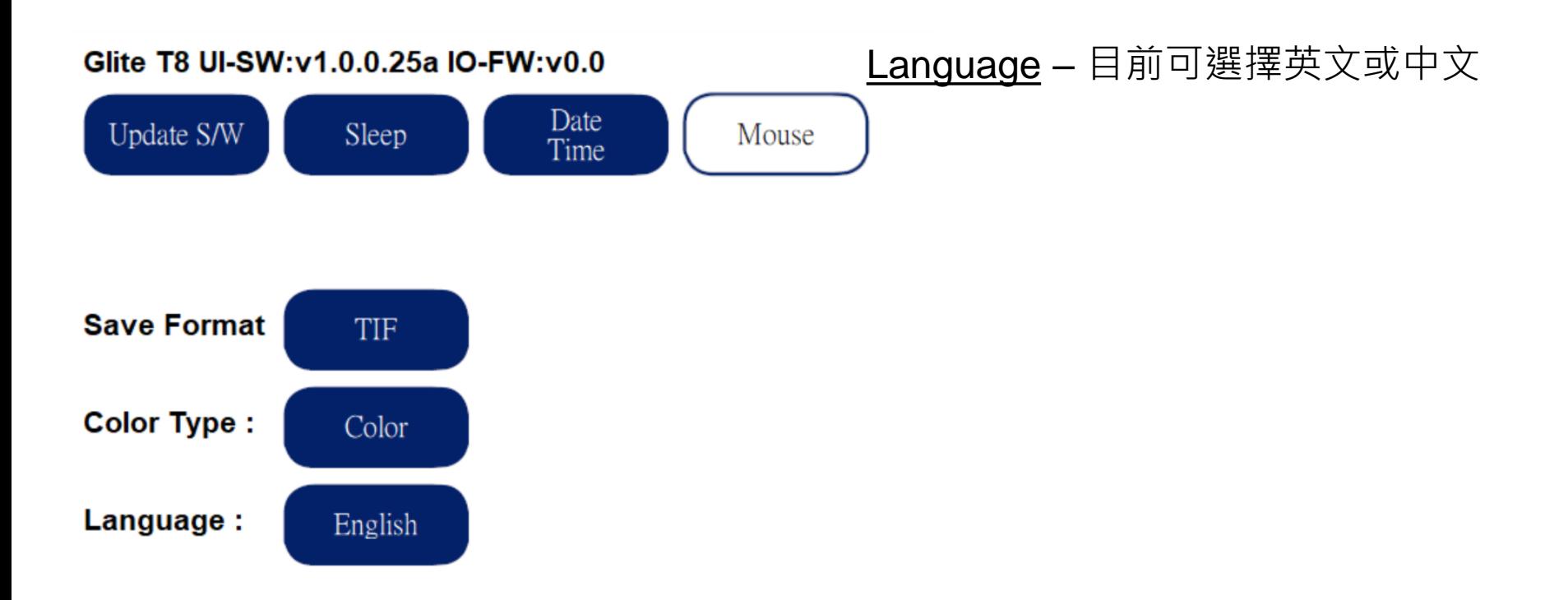

### **⑥ Image Viewer**

**⑥**

Image

Viewer

WL

back

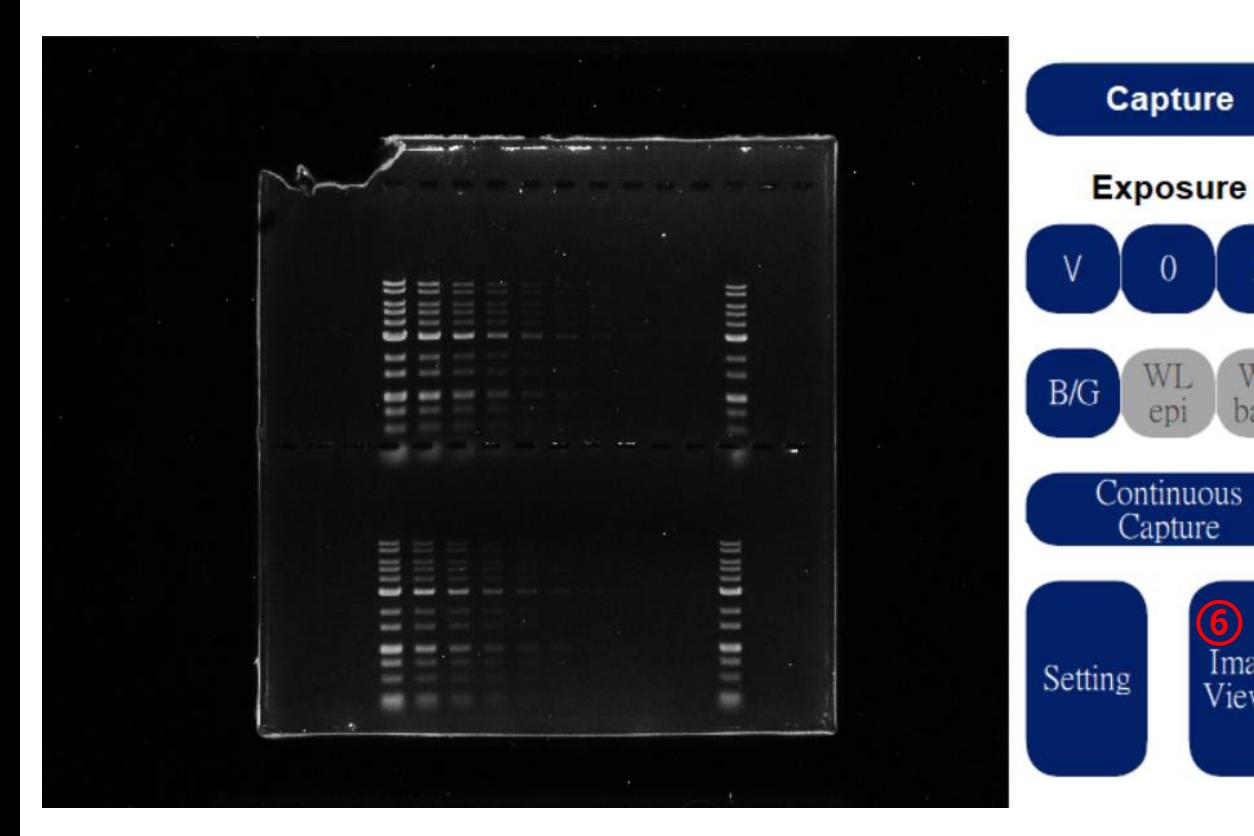

⑥ Image Viewer 可讓您 瀏覽先前分析過的圖片, 畫面請參照 p8 之解說。

#### **拍青綠光染料膠片**

- 1. 掀起上蓋。
- 1. 將黑色遮光板 (絨布面朝外) 滑入導軌以遮住上蓋 的白色背光板。
- 1. 蓋上上蓋 (若需開蓋進行切膠、觀察或調整位置請 使用濾光片,如右圖所示,見 p23)。
- 1. 將光源選擇開關切到 Cyan 的位置。
- 1. 按下 Capture 鍵, LCD面板會出現 Loading 圖示。

拍膠程序完成。

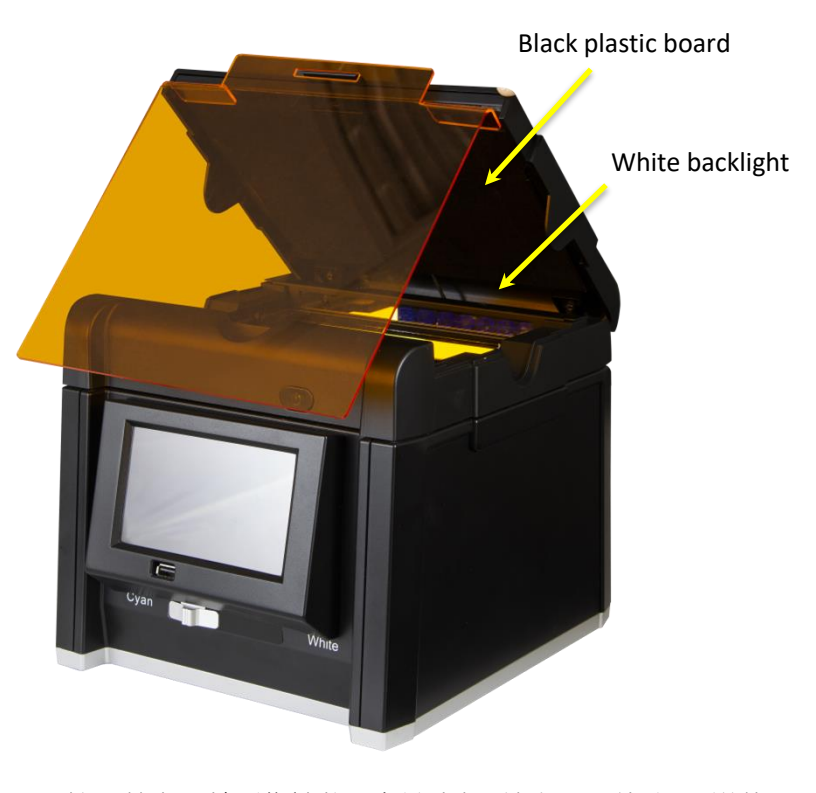

拍攝螢光膠片影像請將黑色遮光板 (絨布面朝外) 滑入導軌 以遮住上蓋的白色背光板,避免反光

#### **用白光源拍 WESTERN BLOT/與呈色膠片:**

#### 1. 用 WL epi 拍攝HRP/DAP WESTERN BLOT

- 1. 將黑色遮光板(絨布面朝外)滑入導軌以遮住上蓋的白色背光板
- 2. 關上上蓋
- 3. 將光源選擇開關切到 White 位置
- 4. 在主畫面設定 " WL epi "
- 5. 按下 Capture 鍵。
- 2. 用 WL back 拍攝以 coomassie blue 染料的 SDS-PAGE 膠片
	- 1. 將黑色遮光板抽出,不要遮住上蓋的白色背光板
	- 2. 關上上蓋
	- 3. 將光源選擇開關切到 White 位置
	- 4. 在主畫面設定 " WL back "
	- 5. 按下 Capture 鍵。

#### **使用琥珀色濾光片**

Glite T8 有附一個琥珀色濾光片以方便使用者觀 察與切藍光或藍綠光激發的膠片

- 1. 打開上蓋時,兩側藍光或藍綠光會自動關閉
- 1. 將上蓋推到最高
- 1. 將琥珀色濾光片掛上如右圖所示
- 1. 裝好琥珀濾光片後,按下拍照鍵來啟動藍光 /青光以進行切膠。

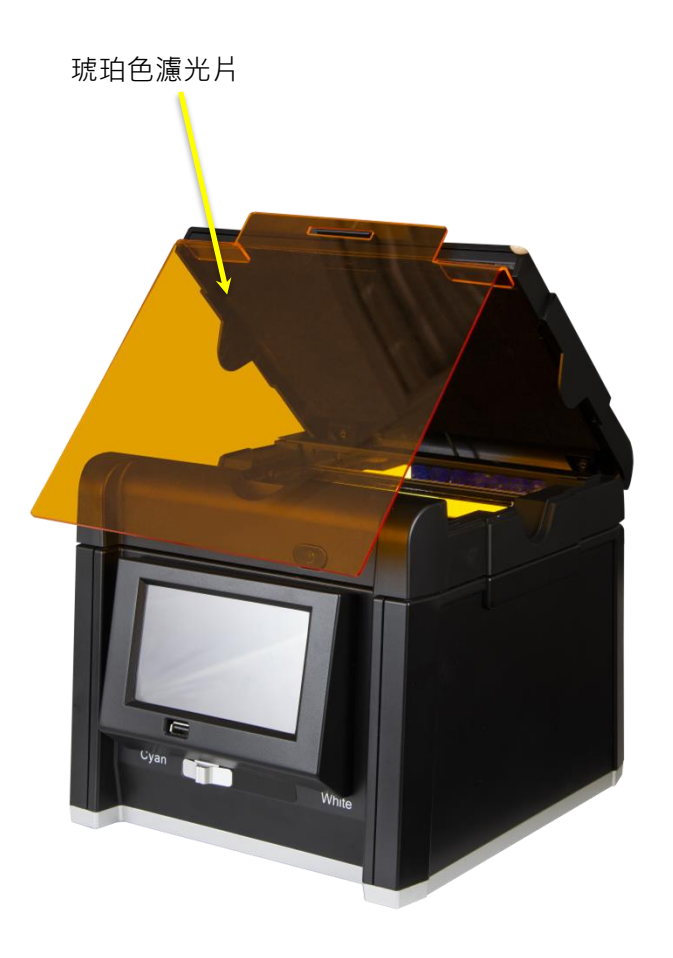

#### **將螢幕投射到外接螢幕或是投影機**

機器的操作畫面可以透過HDMI投射到外接的螢幕或是投影機.

- 1. 將電視或螢幕或投影機設HDMI mode
- 2. 將附的 HDMI 連接線連接到電視或螢幕或投影機的video port
- 3. 將 HDMI 線的另一端連接到照膠儀背後的 HDMI port
- 4. 照膠儀的操作畫面將會投射到連接的電視或螢幕或投影機

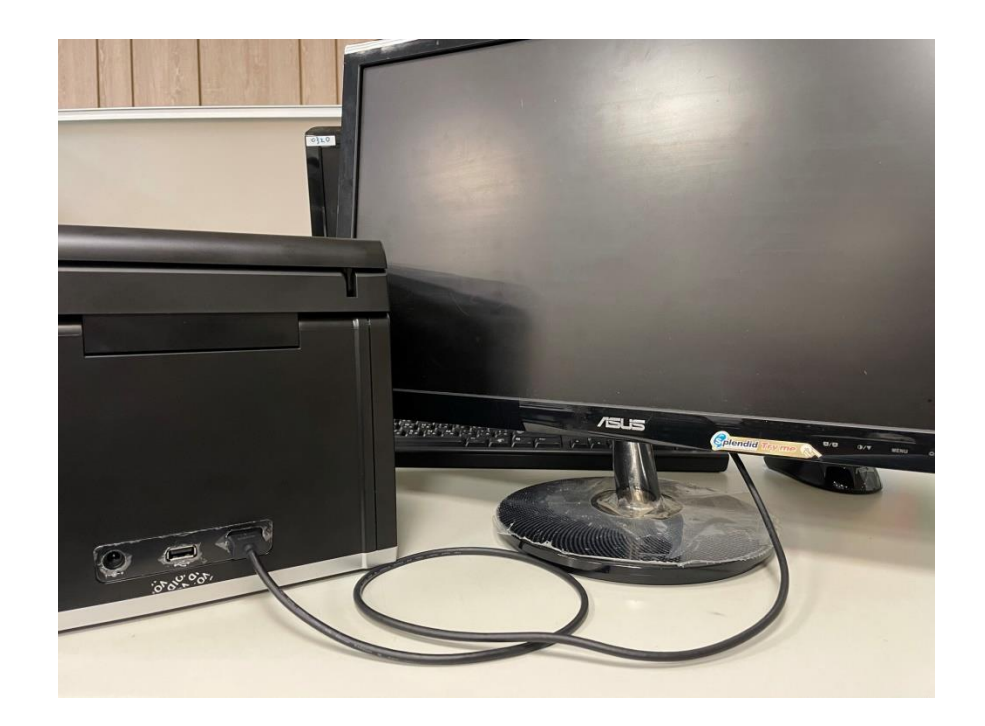

#### **產品規格表**

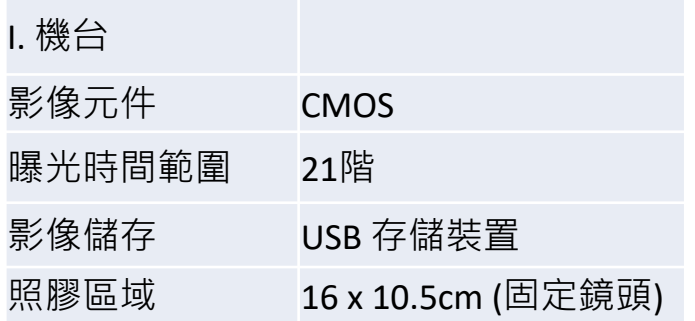

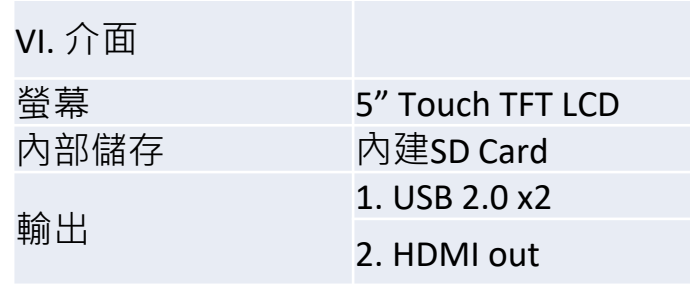

#### II. 濾光片

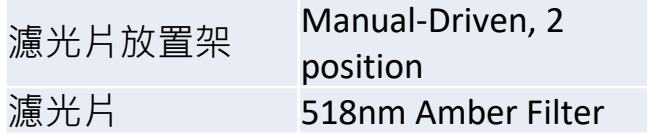

#### III. 光源 青光光源(GW) 510 nm LED Epi 白光 自光LED 白光背光板 自光LED 背光板

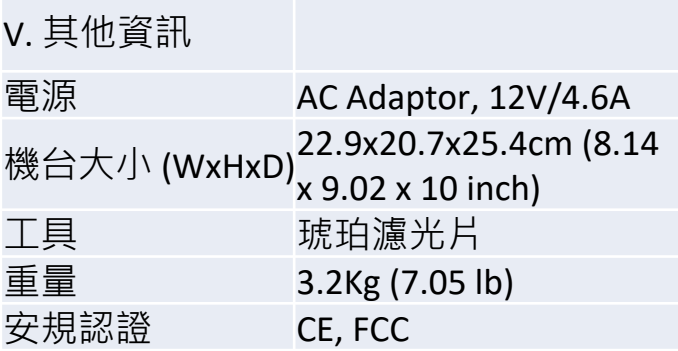

### **Contact Information**

**For more information or any question, please contact :**

**PACIFIC IMAGE ELECTRONICS CO., LTD 7F, No. 239, SEC. 1, DATONG RD., XIZHI DIST., NEW TAIPEI CITY 221, TAIWAN** 

**TEL: +886 2 8692 1800 FAX: +886 2 8692 1860 sales@scanace.com.tw www.scanace.com**